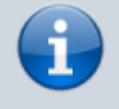

**Versionshinweis:**

Dieser Artikel wurde für [UCware 6.0](https://wiki.ucware.com/release/ucware6) überarbeitet. Die Vorgängerversion finden Sie [hier](https://wiki.ucware.com/archiv/5_x/benutzerhandbuch/tastaturkuerzel/kurzwahl_kombo).

## **Tastaturkürzel einrichten**

Im UCC-Client haben Sie die Möglichkeit, **Tastaturkürzel** einzurichten. Dabei sind zwei Typen zu unterscheiden:

- Tastaturkürzel vom Typ **Fokus** sind nur wirksam, wenn der UCC-Client im Vordergrund ausgeführt wird. Sie lassen sich im nativen und im browserbasierten Client einrichten und gelten stets übergreifend für beide Varianten.
- Tastaturkürzel vom Typ **Global** sind auch dann wirksam, wenn der UCC-Client im Hintergrund oder minimiert ausgeführt wird. Sie lassen sich ausschließlich für den nativen Client einrichten.

## Sie können Tastaturkürzel für die folgenden Funktionen einrichten:

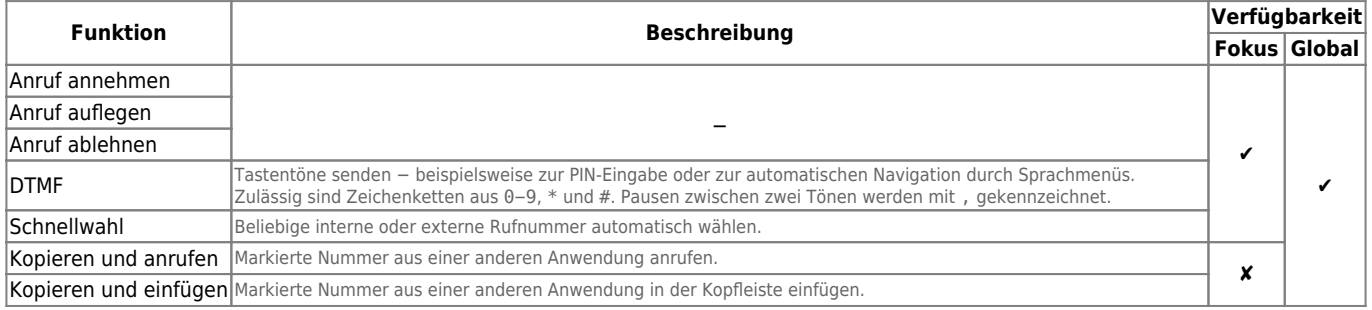

Der UCC-Client unterstützt die einzelnen Funktionstasten F1 − F12 sowie die folgenden Tastenkombinationen:

Strg oder

0 − 9 A − Z Sonderzeichen Enter

Alt oder

Leertaste Backspace F1 − F12 Einf Entf Pos 1 Ende

Strg + Alt

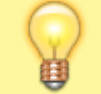

**Hinweis:**

Ausgenommen sind Kombinationen, die auf Ebene des Betriebssystems vorbelegt wurden.

Um ein Tastaturkürzel einzurichten, gehen Sie wie folgt vor:

Last update: 11.03.2024 13:21 benutzerhandbuch:tastaturkuerzel:konfigurieren https://wiki.ucware.com/benutzerhandbuch/tastaturkuerzel/konfigurieren

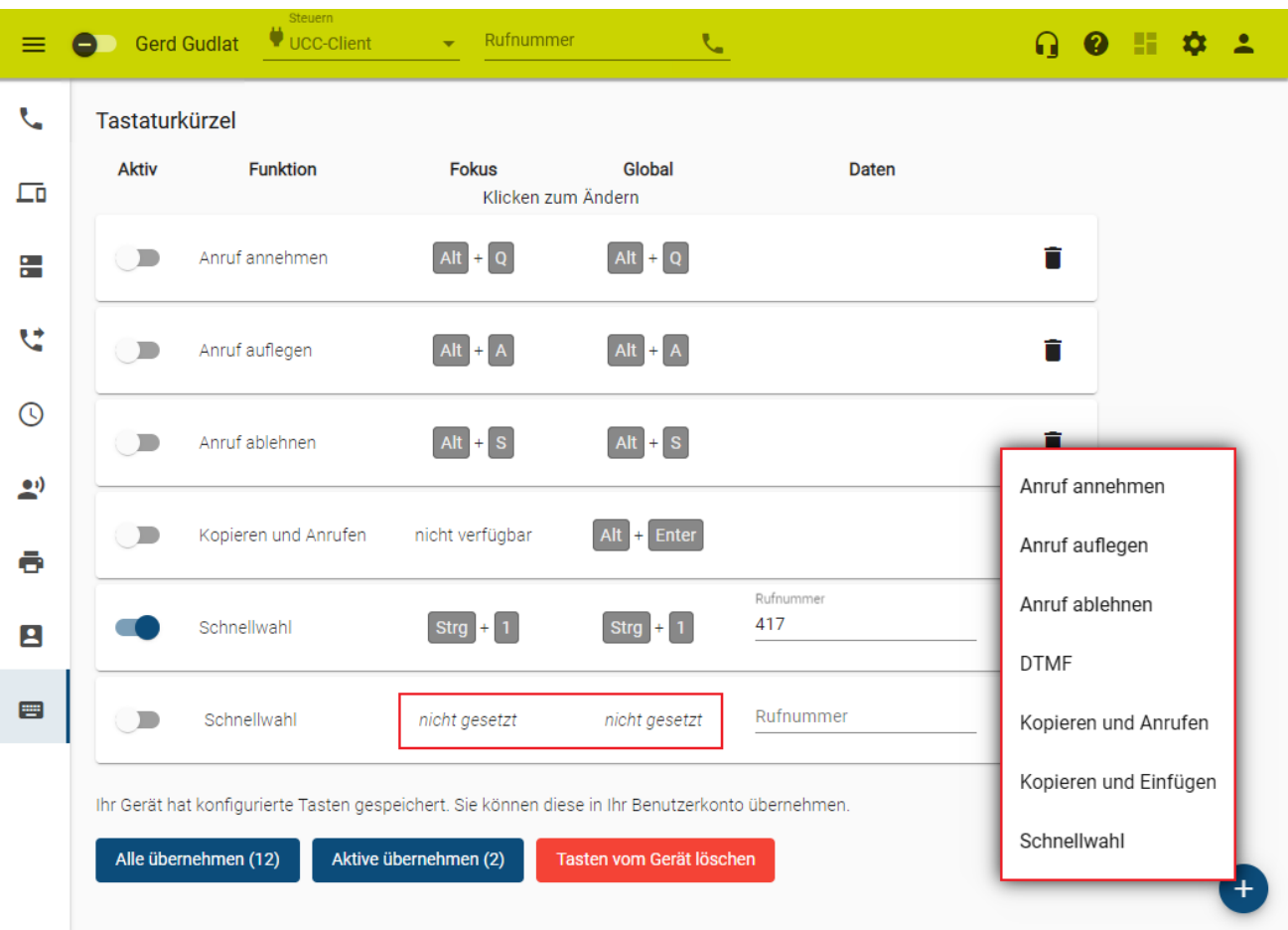

1. Klicken Sie in der Seitenleiste des UCC-Clients auf

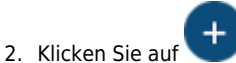

- 3. Wählen Sie die gewünschte Funktion aus.
- 4. Klicken Sie im neuen Eintrag unter **Fokus** auf **nicht gesetzt**.
- 5. Drücken Sie auf der Tastatur Ihres PCs Strg und/oder Alt und halten Sie die Taste(n) gedrückt.
- 6. Drücken Sie eine weitere Taste aus dem oben genannten Bereich. Neue Tastenkombinationen werden automatisch gespeichert.
- 7. Wiederholen Sie Schritt 4 bis 6 bei Bedarf unter **Global**.
- 8. Ergänzen Sie falls erforderlich eine **Tastenfolge** für DTMF oder eine **Rufnummer**.
- 9. Setzen Sie den Schalter links im Eintrag auf

Um die Kombination eines Tastaturkürzels nachträglich zu ändern, klicken Sie darauf.

From: <https://wiki.ucware.com/> - **UCware-Dokumentation**

Permanent link: **<https://wiki.ucware.com/benutzerhandbuch/tastaturkuerzel/konfigurieren>**

Last update: **11.03.2024 13:21**

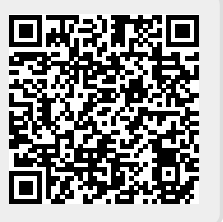